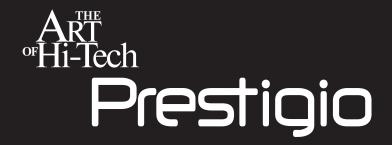

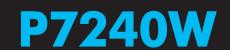

PRESTIGIO LCD MONITOR

**User's Manual** 

Right posture is important when using a computer. For the purpose of lessening eyestrain and be good for health, the right posture should be adopted as following:

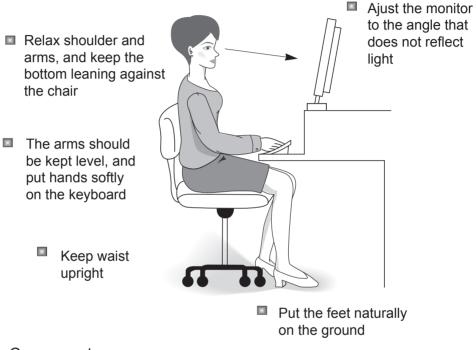

#### Components

First open the package and confirm if the components are right. If there are missing component items, please put forward to dealer

- LCD Monitor
- VGA Signal Cable
- DVI Cable (optional)
- Power Cord
- AUDIO Cable

# CONTENTS

| Important Safety Instruction | 1  |
|------------------------------|----|
| Product Features             | 5  |
| Cable Connection             | 6  |
| Front Panel Controls         | 7  |
| Specification                | 9  |
| Standard Timing Chart        | 11 |
| Repair Confirmation          | 13 |
|                              |    |

The right operation of the monitor is to guard against accident, danger and financial loss, and these principles must be abided by.

 $\triangle$  Warning : There may be electric pulse or serious damage.

Attention: There may be slight hurting or product damage.

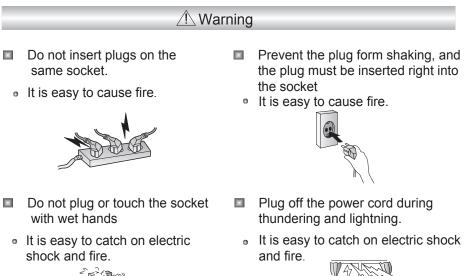

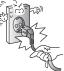

- Do not use power cord with damaged cover or loose plug.
  - It is easy to catch on electric shock and fire.

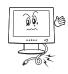

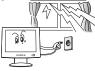

- Do not stretch the power cord and socket or keep them under the heavy load in case of damage.
  - It is easy to cause fire.

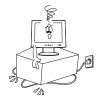

Download from Www.Somanuals.com. All Manuals Search And Download.

## / Warning

- The plug must be connected with earthing socket.
  - It is easy to catch on electric shock.

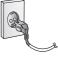

- Do not place monitor on the bookshelf and closet etc.bad ventilation and narrow space.
  - It is easy to catch on electric shock.

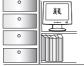

- Do not operate or store monitor next to spraying and incendivity material.
  - It is easy to explode or catch on fire.

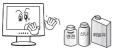

- Do not place monitor next to direct light place or hot gas place with high temperature objects.
  - It is easy to catch on fire

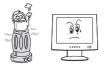

- Do not place monitor at place of dust, damp or place easily spilled by water.
  - It is easy to catch on electric shock .

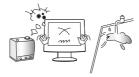

- Keep away from foreign material.
  - It is easy to break down, get an electric shock or catch on fire.

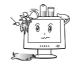

- If there is any abnormal sound,smell or smoke, plug off the power cord at once and contact with the service center.
  - It is easy to catch on electric shock and fire.

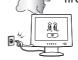

- Do not disassemble, repair or open the monitor at will.
  - It is easy to catch on electric shock and fire.

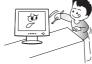

#### Attention

X

- Unplug the power cord when do not use it for long time.
  - It is easy to catch on electric shock and fire, ()

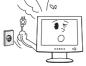

- First confirm if the button, power cord plug and external connection is on off state, next move the monitor.
- It is easy to catch on electric shock and fire.

- Clean off the power cord plug with towel right away when the plug with dust or water.
- It is easy to catch on fire.

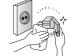

- Unplug power cord and clean with clean rag.
- Never use flammable organic solvent.

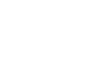

0

- Do not drop the monitor when moving.
  Do not place monitor on unstable place
- It is easy to breakdown or damage the monitor.

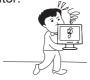

- Do not cover the monitor with tablecloth or curtain.
  - It is easy to catch on fire.

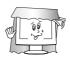

- Do not place monitor on unstable place or surface that is smaller than the monitor itself.
- It is easy to breakdown or damage the monitor.

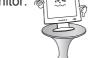

- Do not crash the screen and monitor.
  - It is easy to breakdowm the monitor.

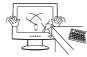

#### ATTENTION

- Do not press hard on the monitor with Do not place heavy objects on monitor hands or scratch it with sharp metal, do not put the monitor next to object 0 with magnetism.
  - There may be data loss and breakdown.

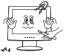

- Pay attention to rest after long time operation of monitor.
  - Relieve eyestrain.

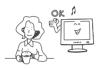

or place monitor on other object.

It is easy to breakdown or damage the monitor.

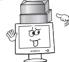

Place the monitor at good ventilated place with some distance to wall.

0 It is easy to catch on fire.

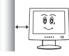

Change the fixed menu to other menu after long time operation, if not, there may remain image or spot. Cut off the power cord when do not use the monitor for long time. Set up screen saver program or moving picture.

- Design for effective use in small space.
- Serving as electricity saving monitor with low power consumption and maximum heat productivity, it provides more convenient and comfortable surroundings.
- Adoption of VESA & DDC standard mode and compatibility with PLUG & PLAY function, PC can be easily connected with monitor, and the monitor is available for every person.
- If do not use the monitor for long time, change the monitor to power save state automatically to reduce the power consumption.
- Using flicker free function for long time does not strengthen eyetrain.
- Adopting OSD can easily adjust the menu mode.
- VESA is designed by international mode, and can be hung on the wall with stand base separately, also can be played from different angles.
- Avail for VESA signal cable and DVI digital signal cable.
- DVI monitor transmit digital R/G/B signal from PC to monitor, and adopting DVI to show high definition and good quality picture.

- NOTES: 1. To connect signal cable and plug power cord to assure monitor safety on process of installation.
  - 2. To avoid monitor damaged, please handle the centre part of front cover while it installation.

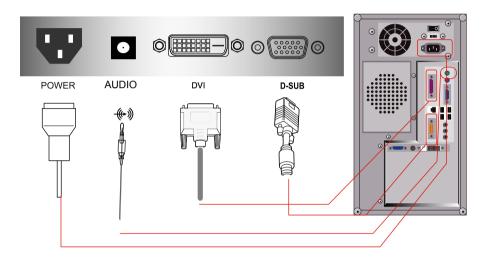

MONITOR INPUT CONNECTIONS:

- 1. Audio input
- 2. DVI signal input
- 3. VGA signal input
- 4. AC power input

## Front Panel Controls

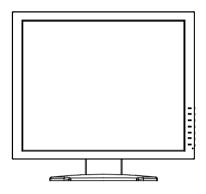

| 3       Down       Down selection button; Increase the value of selected option.<br>Hot key to increase contrast when OSD menu is n shown.         4       Exit       To exit OSD menu when OSD is shown;<br>Hot key to adjust volume.         5       I       Switch the display mode: 16:10 AUTO 4:3         6       AUTO       Press this key three second to change the video inpisingal either D-Sub. | 1 | Menu | Press it to open the OSD Menu, toselect Menu options when the OSD Menu is displayed. |
|----------------------------------------------------------------------------------------------------|---|------|--------------------------------------------------------------------------------------|
| 3       Down       selected option.<br>Hot key to increase contrast when OSD menu is n<br>shown.         4       Exit       To exit OSD menu when OSD is shown;<br>Hot key to adjust volume.         5       Image: Algorithm and the second to change the video inposing all either D-Sub.         Power on or off.                                                                                       | 2 | UP   | option.<br>Hot key to adjust brightness when OSD menu is not                         |
| 4     Hot key to adjust volume.       5     I     Switch the display mode: 16:10 AUTO 4:3       6     AUTO     Press this key three second to change the video inpisingal either D-Sub.       Power on or off.                                                                                                    | 3 | Down | Hot key to increase contrast when OSD menu is not                                    |
| 6 AUTO Press this key three second to change the video inp<br>singal either D-Sub.<br>Power on or off.                                                                                                    | 4 | Exit | · · · · · · · · · · · · · · · · · · ·                                                |
| O         Singal either D-Sub.           Power on or off.                                                                                                    | 5 | *    | Switch the display mode: 16:10 AUTO 4:3                                              |
|                                                                                                    | 6 | AUTO |                                                                                      |
|                                                                                                    |   |      |                                                                                      |
| 7       U       Power Indicator;<br>LED-ON Normal;<br>LED flicker; Power Saving;<br>LED-OFF: power Off.                                                                                                    | 7 | Ċ    | LED-ON Normal;<br>LED flicker; Power Saving;                                         |

Download from Www.Somanuals.com. All Manuals Search And Download.

## **Display Mode**

| DISPLAY MC   | DE                   | Hori.sync.(kHz) | Vert.Snyc.(Hz) | Pixel.Clock(MHz) | Sync.Polarity(H/V) |
|--------------|----------------------|-----------------|----------------|------------------|--------------------|
| VGA 640x480  |                      | 31.469          | 59.940         | 25.175           | -/-                |
|              |                      | 37.861          | 72.809         | 31.500           | -/-                |
|              |                      | 37.500          | 75.000         | 31.500           | -/-                |
| SVGA 800x600 |                      | 35.156          | 56.250         | 36.000           | +/+                |
|              |                      | 37.879          | 60.317         | 40.000           | +/+                |
|              |                      | 48.077          | 72.188         | 50.000           | +/+                |
|              |                      | 46.875          | 75.000         | 49.500           | +/+                |
| XGA 1024x768 |                      | 48.363          | 60.004         | 65.000           | -/-                |
|              |                      | 56.476          | 70.069         | 75.000           | -/-                |
|              |                      | 60.023          | 75.029         | 78.750           | +/+                |
|              | 1152x864             | 67.500          | 75.000         | 108.000          | +/+                |
| SXGA         | 1280x1024            | 63.981          | 60.020         | 108.000          | +/+                |
|              |                      | 79.976          | 75.025         | 135.000          | +/+                |
| WXGA         | 1360x768<br>(16"W)   | 47.712          | 60.015         | 112              | +/+                |
|              | 1440x900<br>(17"W)   | 55.9            | 59.8           | 140.000          | _/+                |
|              | 1440x900<br>(19"W)   | 55.9            | 59.8           | 140.000          | -/+                |
|              | 1680x1050<br>(19"WH) | 65.29           | 59.954         | 146.25           | -/+                |
| SWXGA        | 1680x1050<br>(22"W)  | 65.29           | 59.954         | 146.25           | _/+                |
| WUXGA        | 1920x1200<br>(24"W)  | 74.038          | 59.95          | 154              | +/-                |

Signal Connector

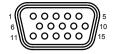

#### **D-SUB** connector

| PIN | SIGNAL        | PIN | SIGNAL          |
|-----|---------------|-----|-----------------|
| 1   | Red           | 9   | 5 VDC           |
| 2   | Green         | 10  | Ground          |
| 3   | Blue          | 11  | Ground          |
| 4   | No Connection | 12  | DDC SDA         |
| 5   | Ground        | 13  | Horizontal Sync |
| 6   | Red Ground    | 14  | Vertical Sync   |
| 7   | Green Ground  | 15  | SCL DDC         |
| 8   | Blue Ground   |     |                 |

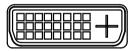

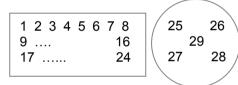

DVI Signal

| 1  | DATA2-  | 2  | DATA2+  | 3  | GND     |
|----|---------|----|---------|----|---------|
| 4  | DATA4-  | 5  | DATA4+  | 6  | DDC CLK |
| 7  | DDCDATA | 8  | A-VSYNC | 9  | DATA1-  |
| 10 | DATA1+  | 11 | GND     | 12 | DATA3-  |
| 13 | DATA3+  | 14 | VCC(5V) | 15 | GND     |
| 16 | H-PLUG  | 17 | DATA0-  | 18 | DATA0+  |
| 19 | GND     | 20 | DATA5-  | 21 | DATA5+  |
| 22 | GND     | 23 | CLK-    | 24 | CLK+    |
| 25 | NC      | 26 | NC      | 27 | NC      |
| 28 | NC      | 29 | NC      |    |         |

#### Panel Measure

Available pels rate higher than 99.99% on each LCD monitor. However, less than 0.01% pels results in bright and dark dots while displaying.

## Trouble Shooting

Here some solutions for customers to solve installation troubles. Provided the customers can't solve the problems described as below, please get back to the dealer for maintenance.

No Image

Check the connection between the computer and LCD monitor.

Adjust brightness and contrast control.

Check the LCD monitor in power-save condition or not.

Check the power cord.

Check the setting data of Win9x/2000/XP within display mode

Uneven color, color too dark, dark area distorted and white color is not white

Check monitor signal connection between the computer and LCD monitor.

Use OSD Color Menu to adjust color.

Image too bright or too dark

Adjust brightness and contrast by OSD.

## Notice on monitor transportation

Provided requirement on stand disassembling for shipment purpose, use needle-like thing to press down through pinhole of bracket back and take down stand. Packed with original packaging material to transport.

## WWW.PRESTIGIO.COM

Download from Www.Somanuals.com. All Manuals Search And Download

Free Manuals Download Website <u>http://myh66.com</u> <u>http://usermanuals.us</u> <u>http://www.somanuals.com</u> <u>http://www.4manuals.cc</u> <u>http://www.4manuals.cc</u> <u>http://www.4manuals.cc</u> <u>http://www.4manuals.com</u> <u>http://www.404manual.com</u> <u>http://www.luxmanual.com</u> <u>http://aubethermostatmanual.com</u> Golf course search by state

http://golfingnear.com Email search by domain

http://emailbydomain.com Auto manuals search

http://auto.somanuals.com TV manuals search

http://tv.somanuals.com